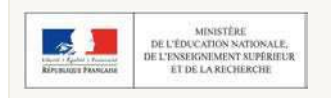

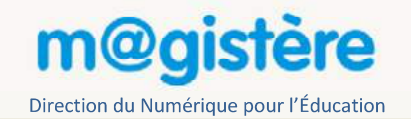

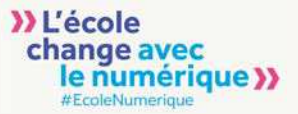

# Offre complémentaire de formation

à destination des personnels de l'éducation nationale

#### I. Une nouvelle fonctionnalité ouverte à tous

m@gistère offre une nouvelle fonctionnalité accessible depuis la page d'accueil.

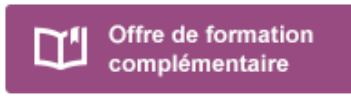

Cette fonctionnalité vous permet de vous inscrire spontanément à certaines actions de formation. Cette offre vient en complément du Plan Académique de Formation ou du Plan Départemental de formation.

- Des formations accompagnées par un formateur où sont organisés des échanges entre pairs
- Des formations en autonomie qui permettent un accès immédiat

Ces formations sont présentées en deux onglets selon leur modalité de mise en œuvre.

Ces formations peuvent être offertes par votre académie ou une autre structure de formation qui a souhaité la partager à l'échelle nationale.

L'objectif est de vous donner la liberté d'accéder à des actions de formation en complément des actions déjà en place. Cette offre ne se substitue pas aux formations organisées spécifiquement à votre intention.

#### II. Des formations accompagnées

Les formations accompagnées se déroulent comme les autres formations m@gistère. Elles sont mises en œuvre par une équipe de formateurs selon un calendrier défini et privilégient les échanges entre pairs.

Par exemple, l'équipe de la main à la pâte propose une formation scientifique à destination des enseignants du premier degré. Cette formation est ouverte à tous.

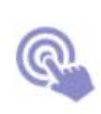

Action L'air, quelle drôle de matière (2015-2016) Inscription jusqu'au : 10 Janvier 2016

Proposée par : Dgesco 9h (distance)

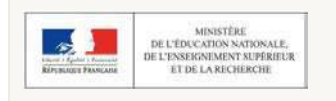

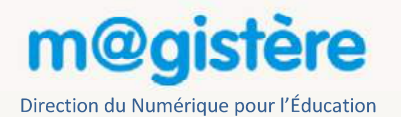

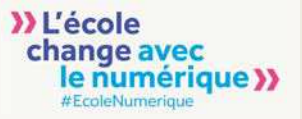

#### III. Des formations en autonomie

En complément, des parcours de formation en autonomie sont proposés afin de répondre à des besoins immédiats ou non couverts par les autres modalités de formation.

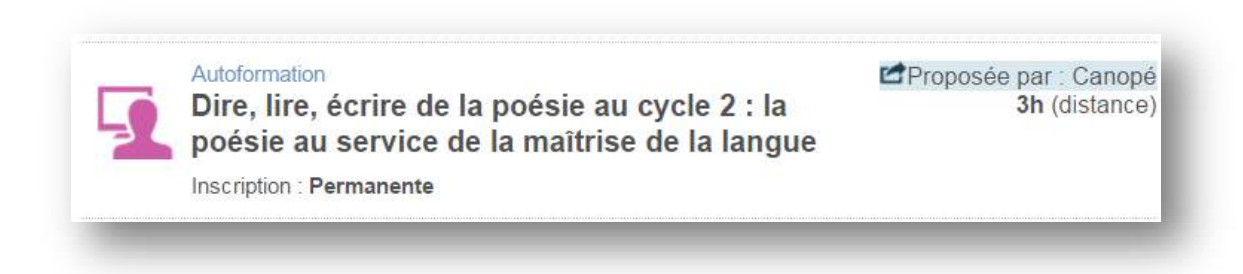

#### IV. Comment s'inscrire ?

Utilisez les filtres de recherche afin d'obtenir les résultats qui correspondent à vos besoins. Vous obtenez des résultats dans chacune des modalités proposées.

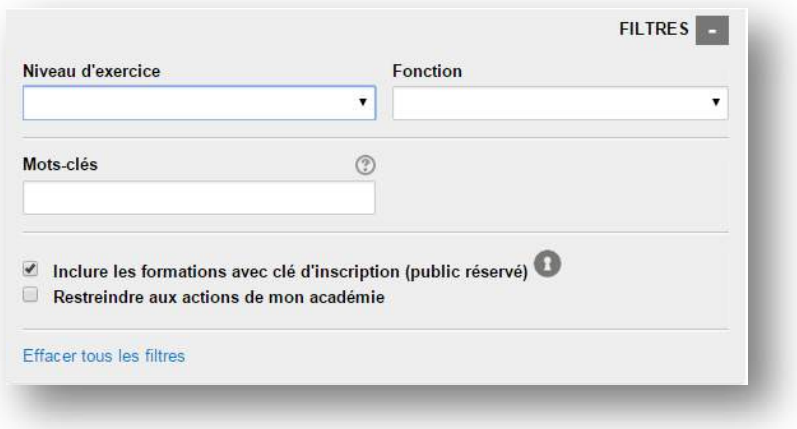

Les parcours de cette offre sont proposés à l'auto-inscription. En cliquant sur le titre, vous avez accès à une page de présentation pour chaque formation.

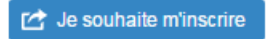

Inscrivez-vous à l'action de formation choisie pour obtenir un accès immédiat.

Comme dans tout parcours m@gistère, vous pouvez à tout instant vous désinscrire

## V – Exemple d'inscription sur un parcours disponible en auto-inscription

### Recherche du parcours FOLIOS en autonomie

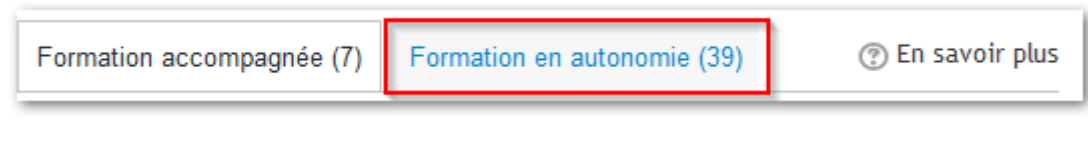

Ouvrir le bouton filtre en cliquant sur le  $\kappa + \varkappa$ :

**FILTRES** 

Saisir « folios » dans le champ des Mots-clés, puis valider :

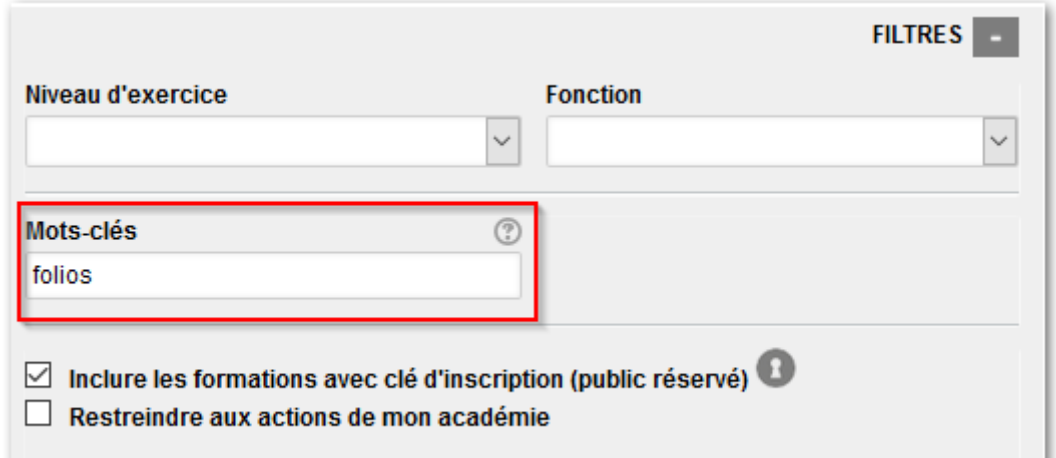

Vous obtenez la liste des parcours qui répondent au(x) critère(s) :

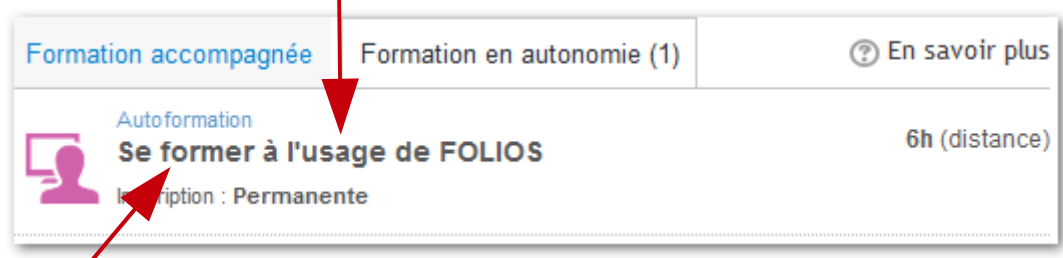

Cliquez sur l'intitulé du parcours.

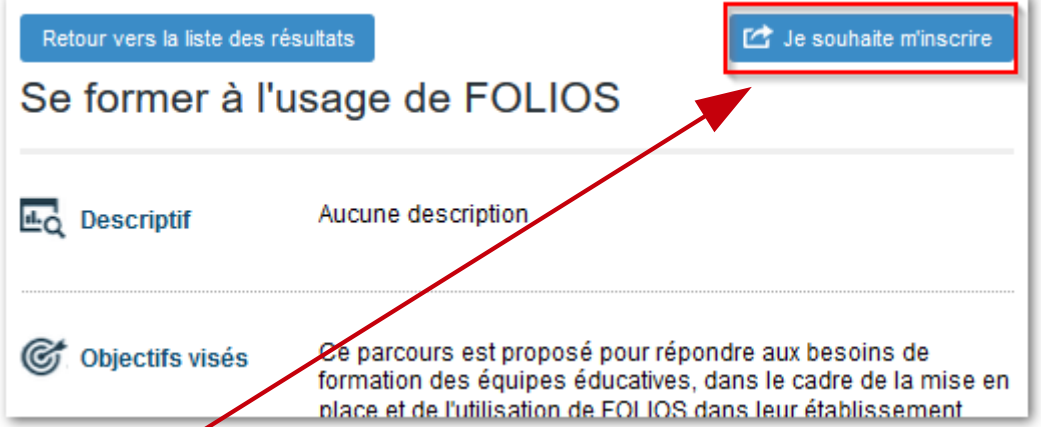

Clic sur « Je souhaite m'inscrire », vous accédez directement au parcours.